## Entering your Items

Once you are registered for the appropriate sale, you can enter your items by clicking Items.

| Hello Elia!                                                                                                    |                                                                      |                       |
|----------------------------------------------------------------------------------------------------|----------------------------------------------------------------------|-----------------------|
| NeatRepeatz has another event that you can register for.                                                                  |                                                                      | Details $\rightarrow$ |
| Create your items for the sale.                                                                                           |                                                                      |                       |
| Children Spring 2024 Sale                                                                                                 |                                                                      |                       |
| Consignor Number<br>9332<br>Consignor Fee<br>40%<br>Supply Fee<br>\$0.00<br>Items Sold (View)<br>0                        | Total Sales<br>\$0.00<br>Admin Fee<br>\$10.00<br>Net Sales<br>\$0.00 |                       |
| My Check In                                                                                                    |                                                                      |                       |
| Apr 7, 2024, 3:00:00 PM (Change)                                                                                          |                                                                      |                       |
| My Shifts                                                                                                    |                                                                      |                       |
| Change<br>My Shifts<br>Apr 6, 2024 2:00 PM - 6:00 PM<br>Apr 29, 2024 5:00 PM - 8:00 PM<br>May 1, 2024 10:00 AM - 12:00 PM |                                                                      |                       |

## Click Add

| Total Items<br>O<br>III Unprinted Printed Unsold |          |      |        |        |
|--------------------------------------------------|----------|------|--------|--------|
| All Unprinted Printed Unsold                     |          |      |        |        |
| Filter Items Children Spring 2024 Sale 🗸         |          |      |        |        |
| Name Price                                       | Category | Size | Status | Donate |

Use the drop downs to select which Sale (Children/Adult), Enter Item Name, number of pieces if you have like a 3 piece outfit (optional), Select Category, Select Size (N/A for many categories), enter price for \$2.00 for example just enter 2, click if you want your item to discount and click if you want your item

marked for Donate. Then you can click Add another to put in your next item. If you are finished then just hit create. Neither box will be available until all information is completed.

| Home > Items > New                                                                                    |           |  |  |
|----------------------------------------------------------------------------------------------------|-----------|--|--|
| Sale:<br>Children Spring 2024 Sale                                                                    |           |  |  |
| Item Name:                                                                                            |           |  |  |
| Number of Pieces:                                                                                     |           |  |  |
| Category:                                                                                             |           |  |  |
| Girls Clothing Size:                                                                                  | ×         |  |  |
| 8 V<br>Price:                                                                                         |           |  |  |
| 2<br>Discounted:✓                                                                                     |           |  |  |
| Allow your item to sell at a reduced price<br>may help your item sell on the final days<br>Donatable: |           |  |  |
| Allow your item to be donated if it does Create Add Another                                           | not sell. |  |  |

I have entered 6 different items as you can see. We will be adding Discount to this screen. If anything needs edited, you have the edit button on the right side.

| Item       |                         |        |                        |       |         | Print Selected | Add  |
|------------|-------------------------|--------|------------------------|-------|---------|----------------|------|
| Total I    | tems                    |        |                        |       |         |                |      |
| _          | nprinted Unsold         |        |                        |       |         |                |      |
| Filter Ite |                         |        |                        |       |         |                |      |
|            | Name                    | Price  | Category               | Size  | Status  | Donate         |      |
|            | Blue Dress              | \$2.00 | Girls Clothing         | 8     | Created | Yes            | Edit |
|            | Dr Suess Book           | \$2.00 | Books                  | n/a   | Created | No             | Edit |
|            | Little Baby             | \$3.00 | Toys                   | n/a   | Created | Yes            | Edit |
|            | Nike Blue shirt         | \$3.00 | Young Men's (Teen)     | Small | Created | Yes            | Edit |
|            | Victoria Secret bra 30A | \$3.00 | Children's Accessories | Girls | Created | Yes            | Edit |
|            | Blue Nike               | \$3.00 | Girls Shoes            | 6     | Created | Yes            | Edit |

The tags now print 6 to a page of cardstock. To print these six items, select Unprinted tab and click on the box next to Name to select all (This will only select up to 48 items at one time). And then hit print selected. Then select either 6 to a page or if you want to print each individual on an index card.

| Home > I |                                             |        |                                                                                                |       |         | Print Selected | Add  |
|----------|---------------------------------------------|--------|------------------------------------------------------------------------------------------------|-------|---------|----------------|------|
| Total II |                                             |        |                                                                                                |       |         |                |      |
| All Un   | printed Unsold<br>Children Spring 2024 Sale |        |                                                                                                |       |         |                |      |
|          | Name                                        | Price  | Category                                                                                       | Size  | Status  | Donate         |      |
|          | Blue Dress                                  | \$2.00 | Girls Clothing                                                                                 | 8     | Created | Yes            | Edit |
|          | Dr Suess Book                               | \$2.00 | Books                                                                                          | n/a   | Created | No             | Edit |
|          | Little Baby                                 | \$3.00 | Toys                                                                                           | n/a   | Created | Yes            | Edit |
| 2        | Nike Blue shirt                             | \$3.00 | Young Men's (Teen)                                                                             | Small | Created | Yes            | Edit |
| 2        | Victoria Secret bra 30A                     | \$3.00 | Children's Accessories                                                                         | Girls | Created | Yes            | Edit |
|          | Blue Nike                                   | \$3.00 | Girls Shoes                                                                                    | 6     | Created | Yes            | Edit |
|          |                                             |        |                                                                                                |       |         |                |      |
|          | Home > Items > Print<br>Print your ite      | ms     |                                                                                                |       |         |                |      |
|          | Card Format                                 | (      | <ul> <li>6 per page</li> <li>Each page will contain 6 tags.</li> <li>3x5 index card</li> </ul> |       |         |                |      |

You need to set your printer settings to print 3x5 cards.

| Home > Items > Print<br>Print your iter | ms                                                                                                    |  |
|-----------------------------------------|----------------------------------------------------------------------------------------------------|--|
| Your tags have been creat               | ed, click here to view them.                                                                                                    |  |
|                                         |                                                                                                    |  |
| Card Format                             | <ul> <li>6 per page<br/>Each page will contain 6 tags.</li> <li>3x5 index card<br/>You need to set your printer<br/>settings to print 3x5 cards.</li> </ul> |  |
| Print                                   |                                                                                                    |  |
|                                         |                                                                                                    |  |
|                                         |                                                                                                    |  |

Once created, you will have the Click here in green pull up. Select the click here and your PDF will download for you to print (or save if you want to print later).

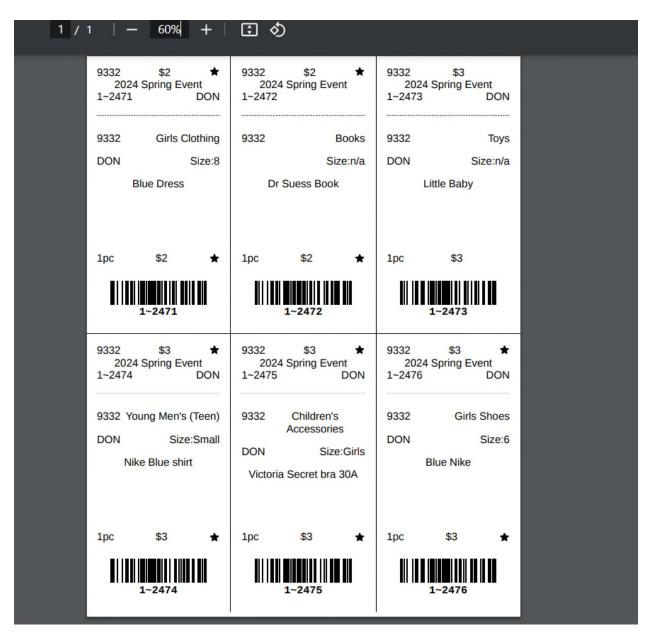

As you can see, I have 6 tags to a sheet. (Each barcode is specific for your consignor number and your item for point of sale Real time tracking). I marked a few to Donate with the DON, I also marked a few to Discount with the Star .

Print, Cut and attach to your item.

Now if I go back into Items, I can see that these 6 tags have printed. (You can edit these tags and reprint if you find an error until they are checked in). If I were to go to Unprinted, it would show any of my tags that need to be printed.

| me > It<br>ems |                                                   |        |                        |        |         | Print Selec | Add Add |
|----------------|---------------------------------------------------|--------|------------------------|--------|---------|-------------|---------|
| Total Ite      | ems                                               |        |                        |        |         |             |         |
| Unj<br>-       | printed Printed Unsold ms Children Spring 2024 So | ale 🗸  |                        |        |         |             |         |
| 0              | Name                                              | Price  | Category               | Size   | Status  | Donate      |         |
| )              | Blue Dress                                        | \$2.00 | Girls Clothing         | 8      | Printed | Yes         | Edit    |
| )              | Dr Suess Book                                     | \$2.00 | Books                  | n/a    | Printed | No          | Edit    |
| )              | Little Baby                                       | \$3.00 | Toys                   | n/a    | Printed | Yes         | Edit    |
| )              | Nike Blue shirt                                   | \$3.00 | Young Men's (Teen)     | Small  | Printed | Yes         | Edit    |
| )              | Victoria Secret bra 30A                           | \$3.00 | Children's Accessories | Girls  | Printed | Yes         | Edit    |
| )              | Blue Nike                                         | \$3.00 | Girls Shoes            | 6      | Printed | Yes         | Edit    |
| ome ><br>tem   |                                                   |        |                        |        |         | Print St    | elected |
| Total I<br>O   | nprinted Unsold                                   |        |                        |        |         |             |         |
| Filter Ite     | Children Spring 2024                              | Sale 🗸 |                        |        |         |             |         |
|                | Name                                              | Price  | Category               | Size S | tatus   |             |         |